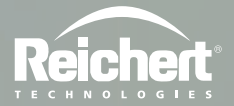

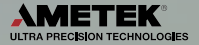

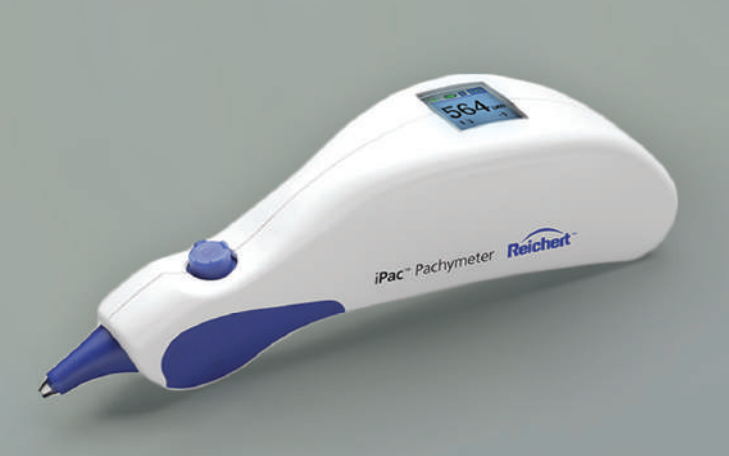

## PAQUÍMETRO iPac®

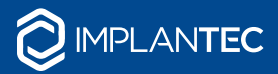

+5411 43 02 71 11 info@implantecinsumos.com

implantecinsumos.com

© 2016 AMETEK, Inc.

iPac, Reichert y Reichert Technologies son marcas comerciales registradas de Reichert, Inc.

La marca de palabra, la marca de imagen y la marca combinada de Bluetooth son marcas comerciales registradas propiedad de Bluetooth SIG, Inc.

AMETEK es una marca comercial registrada de AMETEK, Inc.

La información contenida en este documento era correcta al momento de su publicación. Reichert, Inc. se reserva el derecho de hacer cambios en los productos descritos en este manual sin previo aviso y sin incorporar dichos cambios en los productos ya vendidos.

Certificación ISO 9001/13485 - Los productos Reichert están diseñados y fabricados bajo procesos de calidad que cumplen con los requisitos de la norma ISO 9001/13485.

Ninguna parte de esta publicación puede reproducirse, almacenarse en un sistema de recuperación o transmitirse de ninguna forma ni por ningún medio, ya sea electrónico, mecánico, de grabación o cualquier otro, sin el permiso previo y por escrito de Reichert, Inc.

**Precaución: La ley federal limita la venta de este dispositivo y establece que solo debe ser realizada por un médico o por prescripción facultativa. Solo por prescripción médica.**

## Índice

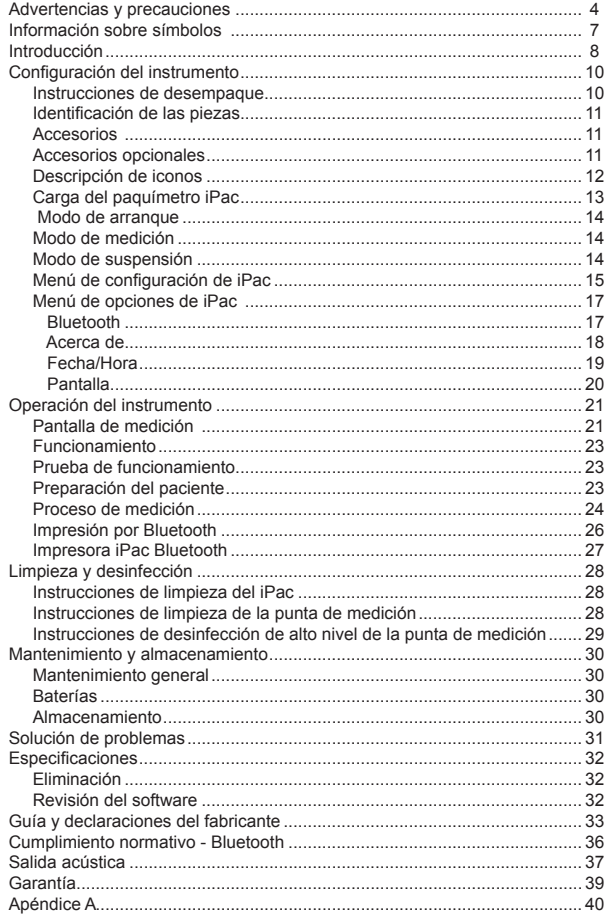

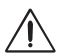

#### **ADVERTENCIA: INSTRUCCIÓN QUE LLAMA LA ATENCIÓN SOBRE EL RIESGO DE SUFRIR LESIONES O LA MUERTE.**

**ADVERTENCIA:** LA LEY FEDERAL DE LOS ESTADOS UNIDOS Y LA LEGISLACIÓN EUROPEA EXIGEN QUE ESTE DISPOSITIVO SEA ADQUIRIDO ÚNICAMENTE POR UN MÉDICO O POR UNA PERSONA QUE ACTÚE EN REPRESENTACIÓN DE ÉL. SOLO USUARIOS CAPACITADOS EN EL USO DE INSTRUMENTOS OFTÁLMICOS QUE ENTRAN EN CONTACTO CON EL OJO DEBEN USAR ESTE DISPOSITIVO. REICHERT TECHNOLOGIES NO PUEDE HACERSE RESPONSABLE DE NINGÚN DAÑO O LESIÓN CAUSADA POR NO SEGUIR LAS INSTRUCCIONES DEL MANUAL DEL USUARIO. ASEGÚRESE DE ESTAR TOTALMENTE FAMILIARIZADO CON LOS PROCEDIMIENTOS DE OPERACIÓN CORRECTOS DEL INSTRUMENTO ANTES DE USARLOS.

**ADVERTENCIA:** ESTE INSTRUMENTO DEBE UTILIZARSE DE ACUERDO CON LAS INSTRUCCIONES DESCRITAS EN ESTA GUÍA DEL USUARIO. LA SEGURIDAD DEL OPERADOR Y EL RENDIMIENTO DEL INSTRUMENTO NO PUEDEN GARANTIZARSE SI EL EQUIPO SE UTILIZA DE UNA MANERA NO ESPECIFICADA POR REICHERT TECHNOLOGIES.

**ADVERTENCIA:** NO INTENTE REPARAR O HACER REPARAR ESTE INSTRUMENTO SIN LA AUTORIZACIÓN DEL FABRICANTE. CUALQUIER REPARACIÓN O REVISIÓN REALIZADA EN ESTE INSTRUMENTO DEBE SER EFECTUADA POR PERSONAL EXPERIMENTADO O POR DISTRIBUIDORES CAPACITADOS POR REICHERT; DE LO CONTRARIO, EL OPERADOR O EL PACIENTE PODRÍAN SUFRIR GRAVES LESIONES.

**ADVERTENCIA:** NO SE PERMITE REALIZAR MODIFICACIONES A ESTE INSTRUMENTO. CUALQUIER MODIFICACIÓN REALIZADA A ESTA UNIDAD DEBE SER AUTORIZADA POR REICHERT; DE LO CONTRARIO, EL OPERADOR O EL PACIENTE PODRÍAN SUFRIR GRAVES LESIONES.

**ADVERTENCIA**: ASEGÚRESE DE QUE EL VOLTAJE APLICADO A LA UNIDAD SEA EL MISMO QUE EL VOLTAJE QUE SE INDICA EN LA PLACA DE CARACTERÍSTICAS; DE LO CONTRARIO, PODRÍAN PRODUCIRSE DAÑOS EN LA UNIDAD.

**ADVERTENCIA:** ESTE INSTRUMENTO NO ES APTO PARA SER USADO EN PRESENCIA DE MEZCLAS ANESTÉSICAS INFLAMABLES, COMO OXÍGENO U ÓXIDO NITROSO.

**ADVERTENCIA:** LA BATERÍA SOLO DEBE REEMPLAZARSE POR LA BATERÍA ESPECIFICADA EN ESTE MANUAL. EL USO DE OTRO TIPO DE BATERÍA PODRÍA PRODUCIR UN INCENDIO O UNA EXPLOSIÓN.

**ADVERTENCIA:** DESPUÉS DE CADA PACIENTE, LLEVE A CABO LAS INSTRUCCIONES DE LIMPIEZA TAL COMO SE INDICA EN LA SECCIÓN DE LIMPIEZA DE ESTE MANUAL.

**ADVERTENCIA:** LA BATERÍA SOLO DEBE REEMPLAZARSE POR LA BATERÍA ESPECIFICADA EN ESTE MANUAL. EL USO DE OTRO TIPO DE BATERÍA PODRÍA PRODUCIR UN INCENDIO O UNA EXPLOSIÓN.

**ADVERTENCIA:** NO UTILICE EL PAQUÍMETRO IPAC SI LA PUNTA DE MEDICIÓN ESTÁ AGRIETADA, ASTILLADA O MUESTRA ALGUNA IRREGULARIDAD EN LA SUPERFICIE, PARA EVITAR LESIONES EN EL PACIENTE O LECTURAS INEXACTAS.

**ADVERTENCIA:** SI ESTE INSTRUMENTO SE MODIFICA, DEBEN LLEVARSE A CABO LA INSPECCIÓN Y LAS PRUEBAS ADECUADAS PARA GARANTIZAR EL USO SEGURO Y CONTINUO DE ESTE INSTRUMENTO.

**ADVERTENCIA:** NO EXPONGA LAS BATERÍAS A TEMPERATURAS SUPERIORES A 140º F (60° C) NI DESARME LAS BATERÍAS; DE LO CONTRARIO, PODRÍA DAÑARSE LA UNIDAD O PRODUCIRSE GRAVES LESIONES EN LA PERSONA QUE LA MANIPULA.**ADVERTENCIA:** NO COLOQUE UN DISPOSITIVO DE CORTOCIRCUITO ENTRE LOS TERMINALES DE LAS BATERÍAS NI DEJE QUE LA BATERÍA SE HUMEDEZCA. EL MAL USO O LA ELIMINACIÓN INADECUADA DE ESTA BATERÍA PUEDE HACER QUE SE RECALIENTE, SE PRENDA FUEGO O EXPLOTE. EL RESULTADO PUEDE SER DAÑOS EN LA UNIDAD O GRAVES LESIONES EN LA PERSONA QUE LA MANIPULA.

**ADVERTENCIA:** SIEMPRE MANTENGA LAS BATERÍAS FUERA DEL ALCANCE DE LOS BEBÉS Y LOS NIÑOS PARA EVITAR QUE LAS TRAGUEN. EN CASO DE QUE ESTO SUCEDA, CONSULTE CON UN MÉDICO DE INMEDIATO.

**ADVERTENCIA:** NUNCA PERMITA QUE EL LÍQUIDO DE LA BATERÍA ENTRE EN CONTACTO CON SUS OJOS O BOCA, YA QUE ESTE LÍQUIDO PODRÍA PRODUCIR GRAVES LESIONES. SI EL LÍQUIDO ENTRA EN CONTACTO CON LOS OJOS O LA BOCA, ENJUÁGUESE DE INMEDIATO CON MUCHA AGUA Y CONSULTE CON UN MÉDICO.

**ADVERTENCIA:** PARA EVITAR EL CONTAGIO DE INFECCIONES DE UN PACIENTE A OTRO, DESINFECTE LA PUNTA MEDIDORA DESPUÉS DE CADA USO CONFORME A LOS PROCEDIMIENTOS CLÍNICOS ACEPTADOS EN CUANTO AL USO DE DESINFECTANTES. SE PUEDE USAR CUALQUIER DESINFECTANTE QUÍMICO CLÍNICAMENTE APROBADO.

**ADVERTENCIA:** NO SE DEBE INTENTAR HACER MEDICIONES CUANDO LA INTEGRIDAD OCULAR SEA DUDOSA. EL TRANSDUCTOR PORTÁTIL DEBE TOCAR EL OJO DURANTE LA OPERACIÓN. EN CONSECUENCIA, EL USUARIO DEBE TENER CUIDADO AL MANIPULAR EL TRANSDUCTOR. NO SE DEBE HACER FUERZA CONTRA EL OJO - LA PUNTA DEL TRANSDUCTOR APENAS DEBE TOCAR LA CÓRNEA.

**ADVERTENCIA:** PARA ASEGURARSE DE QUE EL PACIENTE QUEDE AISLADO DE UN ALTO POTENCIAL ELÉCTRICO, NO USE EL IPAC EN UN PACIENTE CUANDO SE ESTÉ CARGANDO. EL IPAC SOLO DEBE CARGARSE A UNA DISTANCIA DE AL MENOS 1,5 M DEL PACIENTE.

**ADVERTENCIA:** ES PRUDENTE MINIMIZAR LA EXPOSICIÓN DEL PACIENTE A ENERGÍA DE ULTRASONIDO AL NIVEL MÁS BAJO QUE PUEDA ALCANZARSE RAZONABLEMENTE (ALARA, POR SUS SIGLAS EN INGLÉS) REDUCIENDO LA CANTIDAD DE EXPLORACIONES QUE DEBAN REALIZARSE. INFORME AL PACIENTE SOBRE QUÉ SE PUDE ESPERAR DURANTE UNA EXPLORACIÓN PARA REDUCIR LA REITERACIÓN DEL PROCEDIMIENTO. EL INSTITUTO ESTADOUNIDENSE DE ULTRASONIDO EN MEDICINA (AIUM, POR SUS SIGLAS EN INGLÉS) TIENE UNA PUBLICACIÓN TITULADA "SEGURIDAD MÉDICA DEL ULTRASONIDO" (1994) QUE CUENTA CON MÁS INFORMACIÓN SOBRE ESTE TEMA.

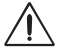

#### **PRECAUCIÓN: UNA INSTRUCCIÓN QUE LLAMA LA ATENCIÓN SOBRE EL RIESGO DE QUE SE PRODUZCAN DAÑOS EN EL PRODUCTO.**

**PRECAUCIÓN:** NO SUMERJA EL PAQUÍMERO IPAC EN LÍQUIDOS YA QUE PODRÍA DAÑAR LOS COMPONENTES ELECTRÓNICOS.

## **Advertencias y precauciones** (continuación)

**PRECAUCIÓN:** NO INTENTE MODIFICAR EL PAQUÍMETRO IPAC, YA QUE PODRÍA CAUSAR LESIONES AL PACIENTE O LECTURAS INEXACTAS.

**PRECAUCIÓN:** ESTE DISPOSITIVO NO HA SIDO PROBADO EN CONJUNTO CON EQUIPOS DE QUIRÚRGICOS DE AF (P. EJ. ELECTROCAUTERIO) Y NO SE DEBE UTILIZAR CON DICHOS EQUIPOS.

**PRECAUCIÓN:** EL SISTEMA DE CIRCUITOS INTERNOS DEL INSTRUMENTO CONTIENE DISPOSITIVOS SENSIBLES A DESCARGAS ELECTROSTÁTICAS (ESD) QUE PUEDEN SER SENSIBLES A LAS CARGAS ESTÁTICAS PRODUCIDAS POR EL CUERPO HUMANO. NO QUITE LAS CUBIERTAS SIN TOMAR LAS PRECAUCIONES SOBRE ESD CORRESPONDIENTES.

**PRECAUCIÓN:** ESTE INSTRUMENTO NO ESTÁ DISEÑADO PARA CONECTARSE A UN EQUIPO QUE ESTÉ FUERA DEL CONTROL DE REICHERT INC. O DEBE PROBARSE DE ACUERDO CON LAS NORMAS IEC O ISO CORRESPONDIENTES.

**PRECAUCIÓN:** NO UTILICE SOLVENTES O SOLUCIONES DE LIMPIEZA FUERTES EN NINGUNA PIEZA DE ESTE INSTRUMENTO, YA QUE PODRÍAN PRODUCIRSE DAÑOS EN LA UNIDAD. CONSULTE LA SECCIÓN DE MANTENIMIENTO PARA OBTENER INSTRUCCIONES DETALLADAS SOBRE LA LIMPIEZA.

**PRECAUCIÓN:** NO ESTERILICE EN AUTOCLAVE NI DESINFECTE USANDO TEMPERATURAS SUPERIORES A LAS RECOMENDADAS QUE SE INDICAN EN LA SECCIÓN DE ESPECIFICACIONES DE ESTE MANUAL YA QUE PODRÍA DAÑAR LA UNIDAD.

**PRECAUCIÓN:** NO INTENTE ESTERILIZAR EL PAQUÍMERO IPAC YA QUE PODRÍA DAÑAR LOS COMPONENTES ELECTRÓNICOS.

**PRECAUCIÓN:** EL USO DE LIMPIADORES A BASE DE AMONÍACO EN LA PANTALLA DE CRISTAL LÍQUIDO (LCD) PUEDE PRODUCIR DAÑOS EN LA PANTALLA. CONSULTE LA SECCIÓN DE MANTENIMIENTO PARA OBTENER INSTRUCCIONES DETALLADAS SOBRE LA LIMPIEZA.

**PRECAUCIÓN:** AL UTILIZAR UN EQUIPO MÉDICO ELECTRÓNICO, ES NECESARIO TENER PRECAUCIONES ESPECIALES CON RESPECTO A EMC. EL EQUIPO DEBE INSTALARSE Y PONERSE EN FUNCIONAMIENTO DE ACUERDO CON LA INFORMACIÓN DE EMC PROPORCIONADA EN ESTA GUÍA. LOS EQUIPOS DE COMUNICACIONES DE RF PORTÁTILES Y MÓVILES PUEDEN AFECTAR A LOS EQUIPOS MÉDICOS ELÉCTRICOS.

**PRECAUCIÓN:** LAS INTERFERENCIAS ELECTROMAGNÉTICAS DE OTROS DISPOSITIVOS PODRÍAN AFECTAR A ESTE INSTRUMENTO. SI HUBIERA INTERFERENCIA, APAGUE LOS DEMÁS DISPOSITIVOS ELECTRÓNICOS O ELIMÍNELOS DE LA ZONA INMEDIATAMENTE CERCANA MIENTRAS ESTÉ OPERANDO ESTE INSTRUMENTO.

**PRECAUCIÓN:** ASEGÚRESE SIEMPRE DE QUE EL IPAC ESTÉ LO SUFICIENTEMENTE CARGADO; DE LO CONTRARIO, PODRÍA OBTENER LECTURAS ERRÁTICAS. USE ÚNICAMENTE EL CARGADOR QUE SE PROPORCIONA CON LA UNIDAD. SE RECOMIENDA QUE EL IPAC QUEDE UNIDO A SU CARGADOR (O A LA BASE CARGADORA) CUANDO NO SE ESTÉ USANDO PARA GARANTIZAR UN FUNCIONAMIENTO CORRECTO.

**PRECAUCIÓN:** NO INTENTE CARGAR EL IPAC NI ALIMENTAR LA BASE DEL CARGADOR USANDO EL PUERTO USB, YA QUE PODRÍA CAUSAR DAÑOS AL IPAC O A LA COMPUTADORA.

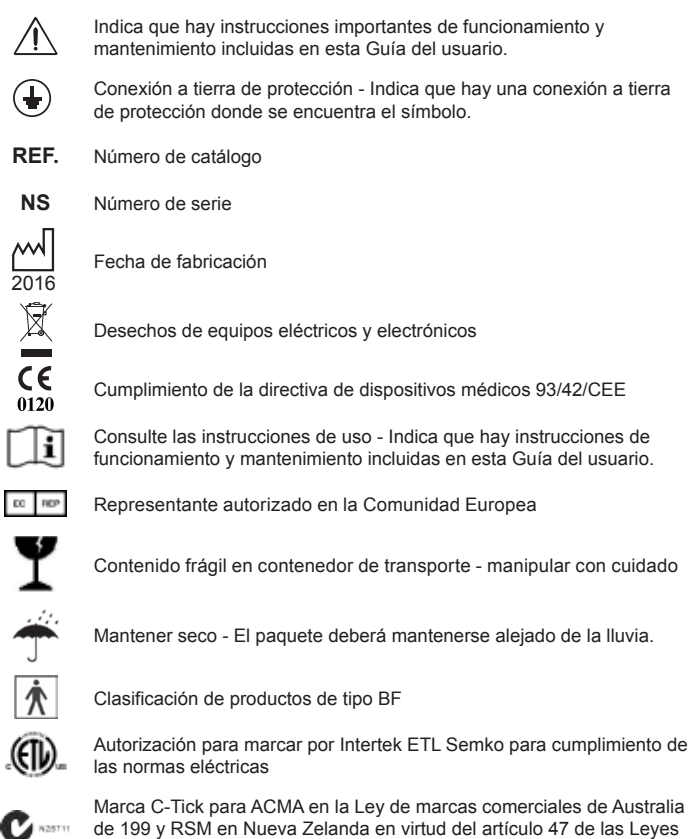

de marcas comerciales de Nueva Zelanda.

Ľ

## **Introducción**

Felicitaciones por haber comprado el paquímetro iPac**®** de Reichert**®**.

Esta guía del usuario se ha diseñado como un manual de capacitación y referencia para el funcionamiento y el mantenimiento del instrumento, y para la resolución de los problemas. Le recomendamos que la lea atentamente antes de usar el equipo y que siga las instrucciones para garantizar un rendimiento óptimo de su nuevo instrumento. Si se utiliza correctamente, el paquímetro iPac le proporcionará mediciones rápidas, precisas y confiables durante muchos años. Los profesionales del cuidado de la vista debidamente capacitados, tales como oftalmólogos, optometristas, ópticos y técnicos del cuidado de la vista, deberán operar este instrumento.

Conserve este manual para referencia futura y para compartirlo con otros usuarios. Puede obtener copias adicionales a través del Departamento de servicio de atención al cliente de Reichert. La información de contacto se proporciona al final de esta guía.

#### **Uso previsto**

El paquímetro iPac está diseñado para medir el espesor de la córnea en el ojo humano usando energía de ultrasonido.

#### **Indicaciones de uso**

Las indicaciones para el uso consisten en medir el espesor de la córnea.

#### **Contraindicaciones**

Ninguna.

#### **Descripción del dispositivo**

El paquímetro iPac es un paquímetro ergonómico y portátil que mide el espesor corneal central. El cuerpo del instrumento está diseñado para caber cómodamente en la mano del usuario, permitiendo mediciones rápidas y precisas. La punta del paquímetro contiene un sensor que mide el espesor corneal central. Los componentes electrónicos alojados en el cuerpo ergonómico del paquímetro iPac procesan y analizan las formas de onda producidas por cada medición del espesor corneal del ojo. Estos se utilizan para producir una medición de paquimetría promedio. La medición se visualiza en la pantalla Orgánica de diodos emisores de luz (OLED, por sus siglas en inglés).

El paquímetro utiliza una batería recargable de iones de litio.

-continuación-

#### **Características**

El paquímetro iPac tiene las siguientes características:

- Fácil de usar los profesionales médicos pueden medir el espesor corneal de forma precisa.
- Portable El paquímetro iPac solo pesa 3,53 oz (100 g) y es recargable.<br>• Versátil El paquímetro iPac se puede utilizar fácilmente con el paciente
- Versátil El paquímetro iPac se puede utilizar fácilmente con el paciente en cualquier posición, lo que hace que el instrumento sea adecuado para el consultorio, las clínicas, la cabecera de la cama del hospital y lugares remotos.
- Tecnología Bluetooth**®** conectividad inalámbrica que permite la comunicación con dispositivos remotos asociados.
- Pantalla a color OLED Pantalla gráfica intuitiva para facilitar el uso.

## **Clasificación regulatoria del dispositivo**

- Protección de material aislante Clase<br>• Protección contra ingreso IPX0
- Protección contra ingreso IPX<br>• Tino de pieza anticada PE
- 
- Tipo de pieza aplicada en BF<br>• Modo de operación en Battinuo • Modo de operación

## **Instrucciones de desempaque**

Se han tenido todos los cuidados posibles en la entrega segura del paquímetro iPac. El empaque se diseñó específicamente para transportar este instrumento. Conserve el empaque para un uso futuro, en caso de tener que transportarlo nuevamente.

#### **Desempaque del paquímetro iPac**

- 1. Quite la inserción que contiene el estuche y retire el soporte cargador de iPac del estuche.
- 2. Despliegue la inserción, deslice y retire el estuche y el soporte cargador de iPac de la inserción.
- 3. Abra el estuche de transporte, retire la Guía del usuario y lea las instrucciones cuidadosamente.
- 4. Retire el iPac del estuche y cárguelo conforme a lo dispuesto en la sección Carga del paquímetro iPac.
- 5. Conserve la caja y el inserto en un lugar seguro, de modo que si fuera necesario para envíos futuros, estará disponible.

Los componentes que se enumeran a continuación deben incluirse en el empaque del paquímetro iPac:

- Estuche
	- Paquímetro iPac
	- Cordón
	- Cubierta de punta
	- Guía del usuario
	- Batería (en el iPac)
	- Adaptador de C/A con mini USB
- Soporte cargador del paquímetro iPac
- **Nota:** Si falta alguno de estos componentes, comuníquese con el Departamento de servicio de atención al cliente de Reichert. La información de contacto se encuentra en la contratapa de esta Guía del usuario.

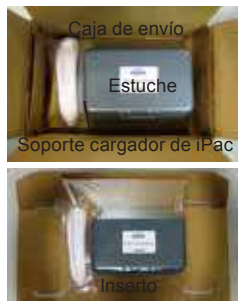

**Caja de envío e inserto**

## **Configuración del instrumento** (continuación)

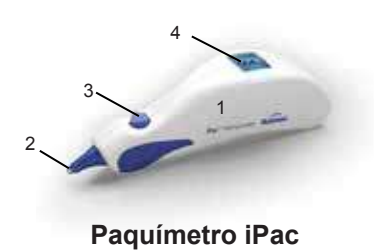

#### **Identificación de las piezas**

- 1. Paquímetro
- 2. Punta de medición
- 3. Botón de control
- 4. Pantalla OLED
- 5. Soporte cargador del paquímetro iPac

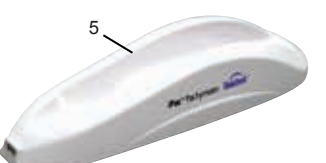

### **Accesorios y piezas de repuesto**

Guía del usuario (N/P 16040-101) Estuche (N/P 16040-380) Cordón (N/P 13851-096) Cubierta de punta de medición (N/P 16040-027) Batería recargable de iones de litio del iPac (N/P 16042) Soporte cargador del paquímetro iPac (N/P de producto: 16041) Adaptador de C/A con mini USB (N/P 16040-430) que incluye conector de clavijas específico para el país\*: **paquímetro iPac**

- Norteamérica (N/P 16040-410-001)
- Australia (N/P 16040-410-002)
- Reino Unido, Hong Kong, Singapur (N/P 16040-410-003)
- Unión Europea, América del Sur (N/P 16040-410-004)
- Corea (N/P 16040-410-005)
- Argentina (N/P 16040-410-006)
- China(N/P 16040-410-007)
- India (N/P 16040-410-008)

#### **Accesorios opcionales**

Impresora iPac Bluetooth (N/P 16043) Papel de la impresora de repuesto (N/P de producto: 12441)

Cuando pida un adaptador de C/A de recambio, debe pedir también el conector de clavijas específico del país correspondiente.

# **Base de carga del**

### **Descripción de iconos**

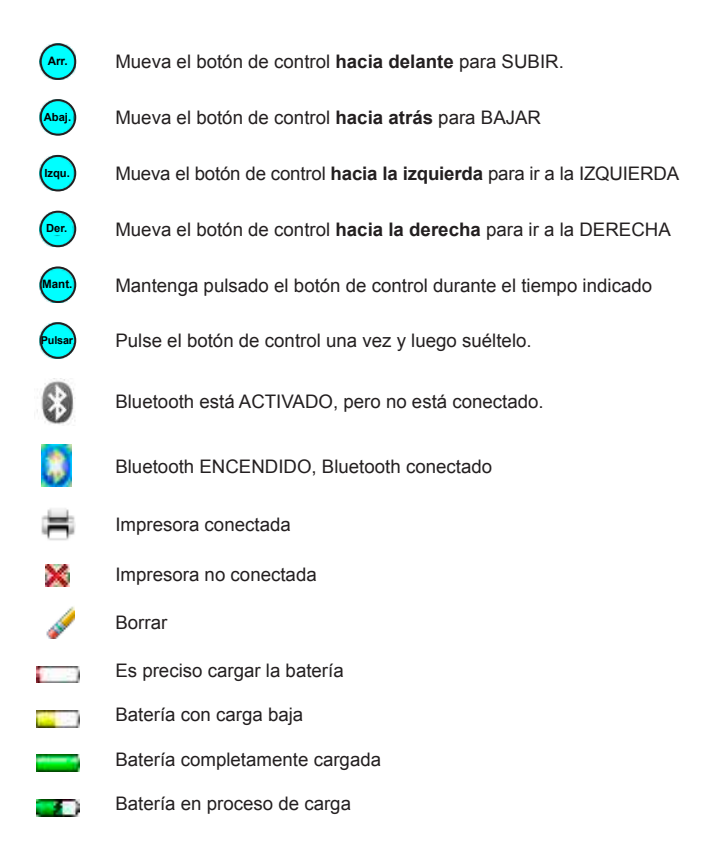

### **Carga del paquímetro iPac**

**ADVERTENCIA:** SE DEBE TENER CUIDADO AL COLOCAR LOS CABLES DE LOS ACCESORIOS, PARA QUE EL EXAMINADOR NO TROPIECE CON ELLOS Y PARA QUE NO SUPONGAN UN PELIGRO PARA EL PACIENTE.

**ADVERTENCIA:** COLOQUE ESTE INSTRUMENTO DE MANERA TAL QUE NO SE DIFICULTE EL USO DEL DISPOSITIVO DE DESCONEXIÓN (ENCHUFE).

**PRECAUCIÓN:** USE ÚNICAMENTE EL CARGADOR QUE SE PROPORCIONA CON LA UNIDAD. SE RECOMIENDA QUE EL IPAC QUEDE UNIDO A SU CARGADOR (O A LA BASE CARGADORA) CUANDO NO SE ESTÉ USANDO PARA GARANTIZAR UN FUNCIONAMIENTO CORRECTO.

**PRECAUCIÓN:** NO INTENTE CARGAR EL IPAC NI ALIMENTAR LA BASE DELL CARGADOR USANDO EL PUERTO USB, YA QUE PODRÍA CAUSAR DAÑOS AL IPAC O A LA COMPUTADORA.

El iPac se puede cargar directamente con el soporte cargador o con el adaptador de CA. En cualquiera de los casos, es importante asegurarse de que el miniconector USB esté orientado correctamente al minipuerto USB, ya sea en el iPac o en la base de carga.

#### **Con una base de carga**

**Nota:** Al principio, cargue la unidad durante 10 horas.

**Nota:** el minipuerto USB y el miniconector USB tienen un lado plano y un lado curvo. El lado plano del conector tiene un pequeño recorte rectangular visible desde el lado plano. Cuando enchufe el conector en el puerto, asegúrese de que el lado plano del enchufe esté alineado con el lado plano del puerto.

**PRECAUCIÓN:** SI EL MINICONECTOR USB NO ESTÁ CORRECTAMENTE ALINEADO CON EL MINIPUERTO USB, PODRÍA QUEBRARSE EL PUERTO Y DAÑARSE EL CONECTOR.

- **Nota:** es importante que, la primera vez, cargue el paquímetro por el período de tiempo recomendado a fin de garantizar el funcionamiento correcto.
- **Nota:** El iPac viene con una tapa para mini puerto USB instalada en el orificio del mini puerto USB. Debe permanecer en el iPac para garantizar que el iPac entre correctamente en el soporte.

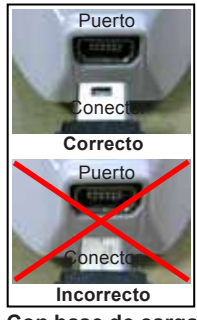

**Con base de carga**

- 1. Enchufe el adaptador de C/A con mini USB en un tomacorrientes con el voltaje adecuado.
- 2. Conecte el cable cargador mini USB a la base de carga.
- 3. Coloque el iPac en el soporte cargador.

-continuación-

## **Configuración del instrumento** (continuación)

### **Carga del paquímetro iPac** (continuación)

#### **Sin una base de carga**

**Nota:** Al principio, cargue la unidad durante 10 horas. **Nota:** el minipuerto USB y el miniconector USB tienen un lado plano y un lado curvo. El lado plano del conector tiene un pequeño recorte rectangular visible desde el lado plano. Cuando enchufe el conector en el puerto, asegúrese de que el lado plano del enchufe esté alineado con el lado plano del puerto.

**PRECAUCIÓN:** SI EL MINICONECTOR USB NO ESTÁ CORRECTAMENTE ALINEADO CON EL MINIPUERTO USB, PODRÍA QUEBRARSE EL PUERTO Y DAÑARSE EL CONECTOR.

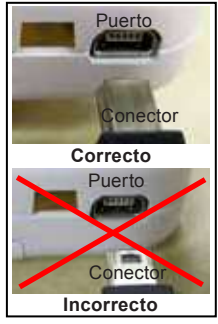

**Sin base de carga**

**Nota:** es importante que, la primera vez, cargue

el paquímetro por el período de tiempo

recomendado a fin de garantizar el funcionamiento correcto.

- **Nota:** El iPac viene con una tapa para mini puerto USB instalada en el orificio del mini puerto USB. Se debe quitar antes de cargar directamente.
- 1. Enchufe el adaptador de C/A con mini USB en un tomacorrientes con el voltaje adecuado.
- 2. Conecte el cable cargador mini USB al paquímetro iPac.

#### **Modo de arranque**

Al pulsar el botón de control se enciende el iPac, la pantalla mostrará el mensaje "Pulse el botón para medir"; luego de aproximadamente un minuto de inactividad, el iPac entrará en modo de suspensión y la pantalla se apagará. Para reactivar el iPac pulse el botón de control y la pantalla se encenderá.

### **Modo de medición**

En este modo el iPac tiene alrededor de 15 segundos para iniciar el proceso de medición; si no se toman medidas entonces la pantalla mostrará el mensaje "Tiempo expirado para la medición" y luego vuelve a la pantalla "Pulse el botón para medir".

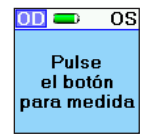

## **Configuración del instrumento** (continuación)

## **Modo de suspensión**

El iPac entrará automáticamente en un modo de suspensión para ahorro de energía después de un período de inactividad; se apagará la pantalla. Pulse el botón de control para salir del modo de suspensión y reanudar el funcionamiento. Este instrumento no tiene interruptor de encendido y apagado.

## **Menú de configuración de iPac**

El menú de configuración del iPac permite que el usuario seleccione las opciones que

prefiera al usar el paquímetro. Mantenga pulsado el botón de control ( **Mant.** ) durante tres segundos para que aparezca el menú de configuración.

En la parte superior de la pantalla hay un título de menú (por ejemplo, CONFIGURACIÓN). Si hay una pequeña flecha a la izquierda o a la derecha, moviendo el botón de control hacia la IZQUIERDA o la DERECHA se desplazará a través de las pantallas de menú de acuerdo con las flechas. Al seleccionar la flecha de la IZQUIERDA aparece la pantalla del menú anterior. Al seleccionar la flecha hacia la DERECHA se muestra la selección resaltada.

La selección de opciones en las pantallas del menú se realiza moviendo el botón de control hacia ARRIBA, ABAJO, IZQUIERDA o DERECHA hasta seleccionar la opción deseada (resaltada).

Pulse (**Pulsar**) el botón de control para activar la opción deseada.

Las pantallas de CONFIGURACIÓN del iPac son las siguientes:

- Bluetooth
- Fecha/Hora
- Pantalla
- Acerca de
- Salir

En los menús de configuración hay opciones que tendrán iconos indicadores de colores específicos. Los colores son:

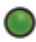

Icono verde - Indica que esta opción está activada.

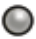

Icono gris - Indica que esta opción está desactivada.

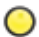

Icono amarillo - Indica que esta opción se encuentra en proceso de encendido.

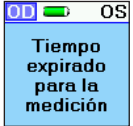

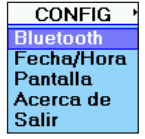

## **Menú de configuración de iPac** (continuación)

#### **Bluetooth**

La pantalla Bluetooth tiene tres opciones:

- **• Bluetooth** Pulse el botón de control para encender (ON) o apagar (OFF) la opción de Bluetooth.
- **• Buscar** Resalte la opción de búsqueda y pulse el botón de control para encontrar cualquier impresora Bluetooth en el área inmediata, tales como la impresora iPac Bluetooth. La pantalla mostrará los dispositivos que se han descubierto. (Vea la sección de impresión de esta guía para obtener instrucciones de conexión de la impresora iPac Bluetooth.)
- **• Detectable** Esta opción permite al usuario conectarse con una computadora para la transferencia electrónica de datos de registros médicos.

#### **Fecha/Hora**

El menú Fecha/Hora se utiliza para cambiar el formato de fecha y hora, así como para establecer la fecha y la hora actuales; esto se imprimirá con los datos de medición.

#### **Pantalla**

Las opciones del menú de pantalla son:

- El ojo se puede configurar como OD/OS o Derecha/Izquierda (D/I).
- IOP Correction (corrección de PIO) se puede configurar en ENCENDIDO o APAGADO.
- Desviación estándar se puede ajustar en ON (ENCENDIDO) u OFF (APAGADO).
- Bloquea la orientación de visualización de pantalla.
- Ajusta el contraste de la pantalla.
- Define el idioma de funcionamiento.
- **Nota:** mueva el botón de control hacia abajo para acceder a la opción de idioma.

#### **Acerca de**

Muestra el número de serie y la revisión del software del iPac.

#### **Salida**

Sale del menú de configuración y vuelve a la pantalla de medición.

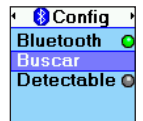

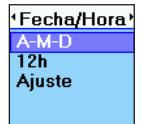

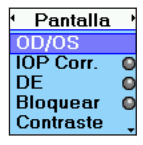

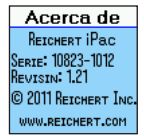

## **Menú de opciones de iPac**

#### **Bluetooth**

Active las siguientes opciones pulsando el botón de Control (**Pulsar**). Los indicadores de estado en el iPac indican lo siguiente:

- **• Verde** La función Bluetooth está ACTIVADA.
- **• Gris** La función Bluetooth está DESACTIVADA.
- **• Amarillo** El iPac está habilitando la función Bluetooth.

**Nota:** si no va a utilizar la función Bluetooth, desactive esta opción. Esto prolongará la vida útil de la batería del iPac.

#### **Buscar**

Para llevar a cabo una búsqueda de los dispositivos de impresión Bluetooth, realice lo siguiente:

- 1. Pulse el botón de control (**Pulsar**) y el iPac busca los dispositivos Bluetooth en el área.
- 2. Cuando el iPac esté buscando un dispositivo Bluetooth, el icono de Bluetooth parpadeará. Cuando el icono deje de parpadear, el iPac habrá terminado de buscar y mostrará los dispositivos disponibles.
- 3. Resalte el dispositivo Bluetooth utilizando el icono ARRIBA o ABAJO y pulse el botón de control (**Pulsar**). El icono de Bluetooth comenzará a parpadear. Después de que deje de parpadear el iPac mostrará si el dispositivo Bluetooth está conectado.
- **Nota:** cuando se conecta el Bluetooth se muestra el mensaje "Bluetooth conectado". Si la conexión no tuvo éxito entonces se muestra el mensaje "Fallo en conexión Bluetooth".
- 4. Si la conexión no tuvo éxito, asegúrese de que esté llegando electricidad a la impresora y repita el proceso de conexión de Bluetooth.
- **Nota:** cuando se realiza una conexión a una impresora Bluetooth, la información de conexión se almacena en el iPac. Cuando el sistema Bluetooth esté encendido y no se haya hecho otra conexión, el iPac intentará volver a conectarse a la misma impresora.

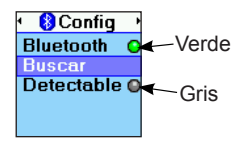

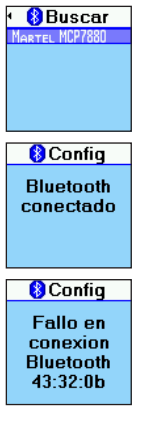

### **Menú de opciones de iPac** (continuación)

#### **Bluetooth** (continuación)

#### **Detectable**

El modo detectable configura al iPac en un modo que permite la comunicación con una computadora compatible con Bluetooth. Cuando se selecciona este modo, el color verde se enciende y el iPac está disponible para conectar a una computadora; sin embargo, la computadora debe establecer la conexión para habilitar la transferencia de datos.

La clave de acceso a Bluetooth del iPac se muestra al pie de la pantalla cuando está activo el modo Detectable. La computadora podrá solicitar esta clave de acceso cuando intente conectarse al iPac.

**Nota:** el iPac sólo puede tener una conexión Bluetooth activa a la vez. Si se realiza una BÚSQUEDA mientras que el modo DETECTABLE está activo, dicho modo se apagará y se perderá toda conexión Bluetooth con la computadora. Si el modo DETECTABLE se activa mientras el iPac tiene una conexión Bluetooth a una impresora, se perderá la conexión con la impresora.

Una vez establecida la conexión con la computadora, el iPac puede enviar datos a

la computadora usando el comando PRINT (IMPRIMIR). Póngase en contacto con su proveedor de software EMR/EHR para que le ayuden a configurar su sistema a fin de posibilitar la conectividad Bluetooth.

#### **Acerca de**

La pantalla Acerca de muestra la siguiente información:

- Serie muestra el número de serie de la unidad.
- Revisión Proporciona la revisión del software de funcionamiento del iPac.

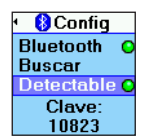

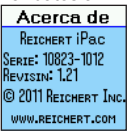

### **Menú de opciones de iPac** (continuación)

#### **Fecha/Hora**

El formato de fecha y hora se puede cambiar en la pantalla de configuración.

- **• Formato de fecha** Configura el formato de mes, día y año.
- **• 12 ó 24** Establece la opción para mostrar las horas en formato de 12 ó 24 horas.
- **• Ajuste** Permite al usuario configurar la fecha y la hora actuales.

Para realizar cambios en la Fecha/Hora:

- 1. Resalte la opción que desea cambiar con el botón de control, moviéndose hacia arriba ( **Arr.** ) y hacia abajo ( **Abaj.** ) en la pantalla de menú.
- 2. Pulse el botón de control (**Pulsar**) y la pantalla cambiará para mostrar las opciones disponibles.
- 3. Resalte la nueva opción, moviéndose hacia arriba ( **Arr.** ) y hacia abajo ( **Abaj.** ) en el menú.
- 4. Para seleccionar la nueva opción, presione el botón de control (**Pulsar** ); se selecciona la opción y la pantalla volverá a la pantalla principal de Fecha/Hora.
- 5. Para realizar cambios en los valores de fecha y hora use la función hacia arriba ( **Arr.** ) y hacia abajo ( **Abaj.** ) del botón de control y luego pase al siguiente valor usando las funciones de derecha (**Der.**) o izquierda ( $\frac{I_{\text{I}}}{I_{\text{I}}}\right)$ . Una vez realizados todos los cambios, pulse el botón de control (**Pulsar**) y la pantalla volverá al menú principal de Fecha/Hora.

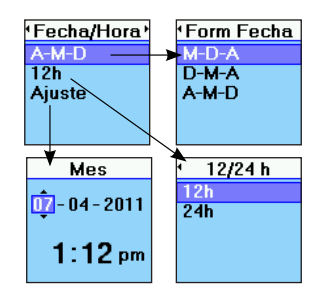

### **Menú de opciones de iPac** (continuación)

#### **Pantalla**

La pantalla de visualización permite hacer cambios a las siguientes opciones:

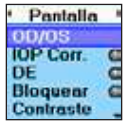

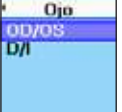

**• Ojo:**

muestra el ojo seleccionado como OD/OS o D/I. OD = ojo derecho. OS = ojo izquierdo.

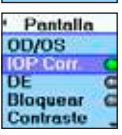

#### **• IOP Corr (Corr. de PIO):**

se visualiza el valor de corrección de la PIO si la opción está programada en ON (encendido). La opción se indica con un icono verde o gris junto a la opción (gris indica apagado, verde indica encendido). En el Apéndice A se muestra una tabla de ajuste de la PIO.

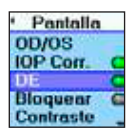

#### **• DE (Desv. est.):**

muestra la desviación estándar para la medición del CCT. Si esta opción se configura en OFF, no se muestra ninguna desviación estándar (gris indica apagado, verde indica encendido).

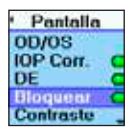

#### **• Bloquear:**

si esta opción no está activada, la pantalla cambiará de orientación cuando se gire el instrumento. Si la opción está activada, la orientación de la pantalla seguirá siendo la misma, incluso si se gira el instrumento (gris indica apagado, verde indica encendido).

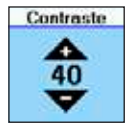

#### **• Contraste:**

ajusta el nivel de contraste de la pantalla. Utilice la función del botón de control UP (arriba) y DOWN (abajo) para cambiar el contraste de la pantalla.

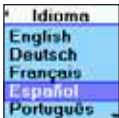

#### **• Idioma:**

selecciona el idioma del instrumento. Los idiomas disponibles son: inglés, alemán, francés, español, portugués, italiano.

## **Pantalla de medición**

En el modo de medición la pantalla mostrará la siguiente información.

**OD/OS**: esto representa el ojo del paciente. La opción resaltada es el ojo seleccionado para ser medido. El iPac, por defecto, siempre apuntará al ojo derecho al comienzo del proceso de medición. Mueva el botón de control a la derecha o la izquierda para seleccionar el ojo que desea medir.

**Bluetooth**: se mostrará el símbolo de Bluetooth si se hubiera activado esta opción en el menú de configuración. Si el icono es gris, entonces no hay conexión a una impresora u otro dispositivo. Cuando se realice una conexión, el icono de Bluetooth será de color azul.

**Batería**: el símbolo de la batería indica la cantidad de vida útil que le queda a la batería. El símbolo de la batería cambia de verde (completa) a amarillo y a rojo (vacío). Cuando el símbolo de la batería es de color rojo, es el momento de volver a cargarla.

**Borrar**: mueva el botón de control hacia ARRIBA y manténgalo pulsado hasta que la pantalla diga "Medida eliminada". Se borrarán todos los datos y se iniciará una nueva medición.

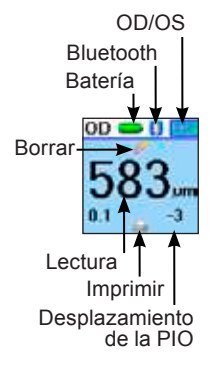

**Lecturas**: este número representa la medición del ECC para el ojo seleccionado. Para revisar la medida del ojo opuesto, mueva el botón de control a la derecha o a la izquierda.

**Imprimir**: las mediciones se pueden enviar a la impresora Bluetooth de iPac o un a sistema informático EMR. Mueva el botón de control hacia abajo para enviar los datos de medición. Para borrar los datos después de la impresión mueva el botón hacia arriba y se eliminarán todos los datos de medición.

**Desplazamiento de la PIO:** el número en la parte inferior derecha es el número de desplazamiento de la PIO asociado con la lectura de paquimetría. Consulte en el Anexo A la carta de ajuste de la PIO.

### **Pantalla de medición** (continuación)

**Desv. est.**: el número en la parte inferior izquierda de la pantalla es la desviación estándar de la medición ECC. La desviación estándar es la cantidad de variación o "dispersión" que hay partir del valor promedio de las mediciones.

**Nota:** si la medición de ECC se muestra en anaranjado entonces la desviación estándar es mayor que 10 (σ> 10). Esto es una indicación de que se debe tomar otra serie de mediciones.

#### **Asteriscos**

Cuando el instrumento esté listo para tomar las mediciones, aparecerán tres asteriscos (\*\*\*) en la pantalla. Después de tomar cinco o más mediciones los asteriscos cambiarán y se mostrará el valor promedio. La cantidad de mediciones aparece debajo de los asteriscos (p. ej. 6/25). Si es difícil de obtener mediciones de un paciente, se pueden tomar menos de 25 mediciones; el promedio se basará en esa menor cantidad de mediciones.

#### **Eliminación de datos**

Para borrar los datos en la pantalla, mueva el botón de control

hacia arriba ( **Arr.** ) durante unos 2 segundos, hasta que la pantalla muestre que las mediciones se han borrado.

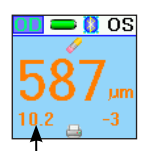

Desviación estándar

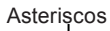

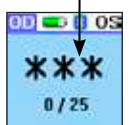

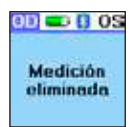

#### **Funcionamiento**

**ADVERTENCIA:** ES PRUDENTE MINIMIZAR LA EXPOSICIÓN DEL PACIENTE A ENERGÍA DE ULTRASONIDO AL NIVEL MÁS BAJO QUE PUEDA ALCANZARSE RAZONABLEMENTE (ALARA, POR SUS SIGLAS EN INGLÉS) REDUCIENDO LA CANTIDAD DE EXPLORACIONES QUE DEBAN REALIZARSE. INFORME AL PACIENTE SOBRE QUÉ SE PUDE ESPERAR DURANTE UNA EXPLORACIÓN PARA REDUCIR LA REITERACIÓN DEL PROCEDIMIENTO. EL INSTITUTO ESTADOUNIDENSE DE ULTRASONIDO EN MEDICINA (AIUM, POR SUS SIGLAS EN INGLÉS) TIENE UNA PUBLICACIÓN TITULADA "SEGURIDAD MÉDICA DEL ULTRASONIDO" (1994) QUE CUENTA CON MÁS INFORMACIÓN SOBRE ESTE TEMA.

### **Prueba de funcionamiento**

Tome las medidas al paciente de acuerdo con el siguiente procedimiento y precauciones.

**ADVERTENCIA:** NO UTILICE EL PAQUÍMETRO IPAC SI LA PUNTA DE MEDICIÓN ESTÁ AGRIETADA, ASTILLADA O MUESTRA ALGUNA IRREGULARIDAD EN LA SUPERFICIE, PARA EVITAR LESIONES EN EL PACIENTE O LECTURAS INEXACTAS.

- 1. Antes de utilizar el instrumento inspeccione visualmente el sensor del paquímetro para detectar grietas, astillas u otras irregularidades. No utilice el paquímetro si la punta está agrietada, astillada o muestra algún tipo de irregularidad en la superficie.
- 2. Pulse y suelte el botón de control (**Pulsar**) para activar el iPac.

**Nota:** el instrumento entrará automáticamente en la secuencia de apagado luego de estar inactivo aproximadamente un minuto.

3. Revise el icono de la batería para asegurarse de que esté completamente cargada. Si el iPac necesita carga, conecte el cargador hasta que el icono indique que está completamente cargado, o póngalo en la base de carga del iPac.

**PRECAUCIÓN:** ASEGÚRESE SIEMPRE DE QUE EL IPAC ESTÉ LO SUFICIENTEMENTE CARGADO; DE LO CONTRARIO, PODRÍA OBTENER LECTURAS ERRÁTICAS.

### **Preparación del paciente**

- 1. Informe al paciente acerca del proceso de medición y qué esperar antes de tomar mediciones.
- 2. Haga que el paciente se siente cómodamente e instile una gota de anestésico tópico en el ojo a examinar.

**PRECAUCIÓN:** NO COLOQUE GOTAS DE ANESTESIA EN LA PUNTA DE MEDICIÓN. ESTO PUEDE DAR COMO RESULTADO LECTURAS INCORRECTAS. LA PUNTA DEBE ESTAR SECA ANTES DE TOMAR MEDICIONES.

3. Dé al paciente el tiempo adecuado para que el anestésico comience a funcionar.

16040-101-SPA Rev. B 23

## **Operación del instrumento** (continuación)

### **Proceso de medición**

- 4. Indique al paciente que mire hacia adelante a un objetivo de fijación (es decir, el oído, la nariz o un objeto distante) para minimizar el movimiento de los ojos, con los ojos completamente abiertos, preparándose para la medición.
- 5. Sostenga el paquímetro iPac como si fuera un lápiz a fin de poder ver el sensor y la córnea del paciente donde se hará contacto. En el caso de córneas normales se recomienda encarecidamente hacer contacto con la parte central de la misma.
- **Nota:** solo es preciso hacer contacto con la superficie de la córnea por un breve tiempo. No es necesario hacer una hendidura ni ejercer presión adicional ya que podrían causarse daños en el ojo.
- **Nota:** No de "golpecitos" con el iPac en la córnea. Sosténgalo firme contra la córnea.
- 6. Sostenga el iPac con la mano y, si fuera necesario, estabilice el movimiento del iPac apoyando la mano contra el paciente.
- 7. Pulse y suelte el botón de control (**Pulsar** ) una vez. El iPac iniciará el proceso de medición y emitirá un pitido. Después del pitido, aparecerán tres asteriscos.
- 8. Reduciendo al mínimo el tiempo que el paquímetro entra en contacto con el ojo, toque levemente el centro de la córnea hasta que el iPac complete una serie de pitidos seguidos por un único pitido.
- 9. Después de la serie de pitidos y el pitido final, retire el iPac del ojo. El iPac mostrará la lectura promedio.

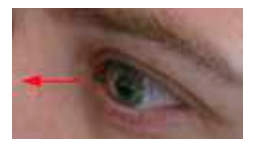

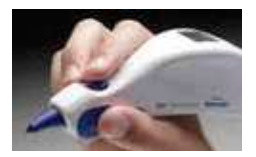

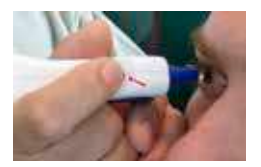

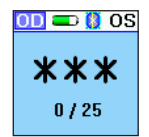

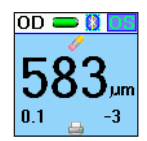

## **Proceso de medición** (continuación)

- 10. Mueva el botón de control hacia la derecha ( **Der.** ) o hacia la izquierda ( **Izqu.** ), según sea necesario, para obtener mediciones en el otro ojo y repita el proceso anterior.
- 11. Para revisar los datos de medición, se puede "alternar" entre el derecho y el ojo izquierdo moviendo el botón de control a la derecha (**Der.**) o a la izquierda (**(Izqu.**)).
- 12.Para enviar los datos de medición a una impresora Bluetooth o sistema informático EMR, mueva el botón de control hacia abajo **( Abaj. )**. Los datos se enviarán al dispositivo conectado; si los datos no se transfieren consulte la sección de configuración de Bluetooth de esta guía del usuario.
- **Nota:** si se encontraron un dispositivo Bluetooth y la conexión establecida en Configuración, entonces mueva el botón de control hacia abajo ( **Abaj.** ) para enviar los datos al dispositivo Bluetooth.
- 13. Para borrar los datos de medición, mueva el botón de control hacia arriba ( $(\overline{Ar})$ ) y manténgalo pulsado hasta que la pantalla muestre Medición eliminada.
- 14. Lleve a cabo las instrucciones de limpieza en la sección de Limpieza y desinfección de este manual.
- **Nota:** si no puede tomar 25 mediciones, aparecerá el promedio de la cantidad de mediciones que se tomaron. Pulse el botón de control hacia abajo una vez o espere unos 15 segundos y la pantalla cambiará para mostrar el icono de impresión y eliminación.

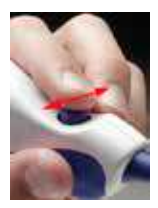

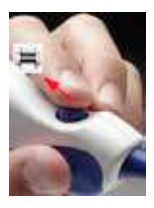

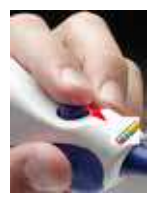

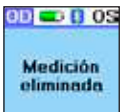

## **Impresión por Bluetooth**

Bluetooth es un protocolo de comunicación inalámbrica para el intercambio de datos a través de distancias cortas. El iPac utiliza Bluetooth para la impresión y la comunicación con un sistema informático EMR. Para configurar estas opciones consulte la sección Bluetooth de las Opciones del menú de iPac de esta Guía del usuario.

Hay 3 modos de Bluetooth que son visibles desde la pantalla de medición del iPac.

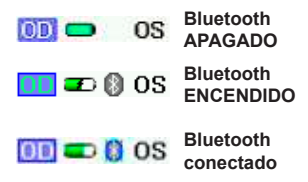

**APAGADO** El icono de Bluetooth no aparece.

Aparece el icono de Bluetooth básico.

El icono de Bluetooth es de color con el borde resaltado e indica que está conectado a un dispositivo y preparado para enviar datos al mismo.

### **Impresora Bluetooth del iPac**

Para conectarse a la impresora Bluetooth del iPac, siga las instrucciones a continuación:

- 1. Asegúrese de que esté habilitada la opción iPac Bluetooth; consulte Opciones del menú del IPAC, Bluetooth.
- 2. Pulse el botón de ENCENDIDO/APAGADO en la impresora iPac para encender la impresora. Una luz LED verde indica que la impresora está funcionando.
- 3. En el modo de configuración de Bluetooth de iPac, seleccione la opción de búsqueda y pulse el botón de control (**Pulsar**)); el icono de Bluetooth parpadeará mientras el iPac busca la impresora.
- 4. Una vez que la búsqueda se haya completado, la pantalla del iPac por lo general mostrará la impresora iPac como MARTEL MCP7880. Resalte esta opción y pulse el botón del control; el iPac se conectará a la impresora. La pantalla mostrará el mensaje "Bluetooth conectado".
- **Nota:** si la pantalla muestra el mensaje "Fallo en conexión Bluetooth" asegúrese de que la impresora esté encendida y luego repita el proceso descrito anteriormente.

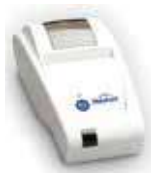

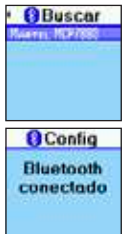

-continuación-

#### **Impresora Bluetooth del iPac** (continuación)

- 5. Salga del modo de configuración de iPac.
- 6. El iPac está ahora conectado a la impresora iPac; para enviar los datos de medición a la impresora después de medir a un paciente, mueva el botón de control hacia abajo ((Abaj.): los datos serán enviados a la impresora iPac y se imprimirán. A continuación se muestra un modelo de informe.

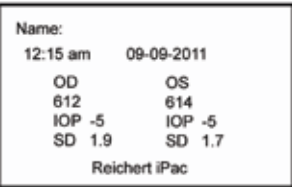

- **Nota:** si la impresora no imprime, compruebe que la impresora esté encendida, que la luz LED verde esté iluminada y asegúrese de que el icono de Bluetooth en la pantalla del iPac muestre que está conectada.
- **Nota:** cuando se realiza una conexión a una impresora Bluetooth, la información de conexión se almacena en el iPac. Cuando el sistema Bluetooth esté encendido y no se hayan hecho otras conexiones, el iPac intentará volver a conectarse a la misma impresora.

### **Instrucciones de limpieza del iPac**

Realice el siguiente procedimiento al limpiar la carcasa del paquímetro iPac.

**PRECAUCIÓN:** NO SUMERJA EL APARATO EN LÍQUIDOS NI EN AUTOCLAVES, YA QUE PODRÍA DAÑARSE LOS COMPONENTES ELECTRÓNICOS DEL PAQUÍMETRO.

- 1. Después de usar el paquímetro iPac se recomienda limpiar el exterior del instrumento con un paño suave de algodón ligeramente humedecido con alcohol isopropílico al 70%.
- 2. Después de la limpieza, frote el exterior del instrumento con un paño suave de algodón ligeramente humedecido con agua destilada estéril.
- 3. Seque la unidad con un paño o un tejido que no deje pelusa.
- **Nota:** guarde siempre el paquímetro en su estuche cuando no se vaya a utilizar durante un período prolongado de tiempo.

#### **Instrucciones de limpieza de la punta de medición**

Realice el siguiente procedimiento para limpiar y desinfectar la punta de medición del iPac.

**ADVERTENCIA:** NO INTENTE UTILIZAR EL IPAC SI HUBIERA ALGÚN INDICIO DE QUE LA PUNTA DE MEDICIÓN SE HA DAÑADO O DE QUE SU INTEGRIDAD FÍSICA SE HA VISTO COMPROMETIDA. SI LA PUNTA DE MEDICIÓN ESTUVO EN CONTACTO CON CUALQUIER COSA ENTRE APLANAMIENTOS, LIMPIE LA PUNTA DE ACUERDO CON LAS INSTRUCCIONES DE LIMPIEZA DE LA PUNTA DE MEDICIÓN; DE LO CONTRARIO PODRÍA PROVOCAR LESIONES GRAVES.

1. Después de cada paciente, se recomienda limpiar la punta de medición con un hisopo de algodón empapado en alcohol isopropílico al 70%.

**PRECAUCIÓN:** NO SUMERJA EL APARATO EN LÍQUIDOS A EXCEPCIÓN DE LA PUNTA DE MEDICIÓN DEL PAQUÍMETRO, YA QUE PODRÍA DAÑAR LOS COMPONENTES ELECTRÓNICOS DEL PAQUÍMETRO.

- 2. Sumerja sólo la punta de medición durante 10 minutos en alcohol isopropílico al 70% o un desinfectante aprobado equivalente a nivel local.
- 3. Después de limpiar, enjuague bien el extremo de la punta de medición con agua destilada estéril.
- 4. Seque la punta de medición con un paño o un tejido que no deje pelusa.
- **Nota:** guarde siempre el paquímetro en su estuche cuando no se vaya a utilizar durante un período prolongado de tiempo.

## **Limpieza y desinfección (continuación)**

### **Instrucciones de desinfección de alto nivel de la punta de medición**

Realice el siguiente procedimiento al limpiar y realizar una desinfección de alto nivel de la punta de medición del iPac.

Se puede indicar este procedimiento si se considera que un 70 % de alcohol isopropílico es insuficiente.

**ADVERTENCIA:** NO INTENTE UTILIZAR EL IPAC SI HUBIERA ALGÚN INDICIO DE QUE LA PUNTA DE MEDICIÓN SE HA DAÑADO O DE QUE SU INTEGRIDAD FÍSICA SE HA VISTO COMPROMETIDA. SI LA PUNTA DE MEDICIÓN ESTUVO EN CONTACTOCON CUALQUIER COSA ENTRE APLANAMIENTOS, LIMPIE LA PUNTA DE ACUERDO CON LAS INSTRUCCIONES DE LIMPIEZA DE LA PUNTA DE MEDICIÓN; DE LO CONTRARIO, PODRÍA PROVOCAR LESIONES GRAVES.

- 1. Después de cada paciente, se recomienda limpiar la punta de medición con un hisopo de algodón empapado en alcohol isopropílico al 70 %.
- 2. Enjuague el alcohol residual y la suciedad del dispositivo con agua corriente limpia.

**PRECAUCIÓN:** NO SUMERJA EL APARATO EN LÍQUIDOS, A EXCEPCIÓN DE LA PUNTA DE MEDICIÓN DEL PAQUÍMETRO, YA QUE PODRÍA DAÑAR LOS COMPONENTES ELECTRÓNICOS DEL PAQUÍMETRO.

- 3. Sumerja solo la punta de medición durante 10 minutos en solución constituida recientemente (diariamente) (o solución supervisada de concentración mínima efectiva) de uno de los siguientes desinfectantes de alto nivel utilizados de acuerdo con las instrucciones del fabricante de la solución:
	- a) solución de peróxido de hidrógeno al 7,5 %;
	- b) solución de hipoclorato sódico (blanqueador) al menos 5000 partes por millón (diluido en un ¼ de blanqueador de 5,25 % volúmenes a 2 ¼ unidad por volumen de agua destilada).
- 4. Después de limpiar, enjuague bien el extremo de la punta de medición con agua destilada estéril.
- 5. Seque la punta de medición con un paño o un tejido que no deje pelusa.
- 6. Inspeccione visualmente el iPac para verificar la limpieza e integridad.
- 7. El iPac se puede guardar en su estuche con un paño o un tejido nuevo que no deje pelusa sobre la punta si no se va a utilizar durante un período prolongado.
- **Nota:** Guarde siempre el paquímetro en su estuche cuando no se vaya a utilizar durante un período prolongado.

### **Mantenimiento general**

Este instrumento realiza una comprobación interna de la unidad justo antes de que la unidad indica que está lista para medir. Si la unidad muestra que está listo para medir, entonces la comprobación del sistema se completó con éxito y la unidad está lista para su uso.

### **Batería**

Cambie la batería del iPac cuando se agote su carga.

Cambio de la batería:

- 1. En la parte posterior del iPac está la puerta del compartimento de la batería. Ábralo empujando la tranca hacia la puerta y levantando la puerta.
- 2. Desconecte el arnés de la batería del iPac.
- 3. Cambie la batería y conecte el arnés de la batería al iPac.
- **Nota:** asegúrese de que la batería esté orientada correctamente de modo que la puerta pueda cerrar bien. Si la batería no estuviera orientada correctamente, el arnés podría dañarse y tal vez la puerta no cierre. Si el arnés de la batería se dañara, es posible que deba cambiarse la batería. La batería debe conectarse en el arnés, los cables deben quedar planos a lo largo del compartimiento de la batería y luego conectarse a la batería en la base. Si los cables se amontonaran en la parte superior, cerca del punto de conexión al iPac, entonces estará orientada en forma incorrecta.
- 4. Vuelva a colocar la puerta y asegúrese de que quede enganchada y cerrada.
- 5. Cargue la batería durante aproximadamente 10 horas antes de usar.

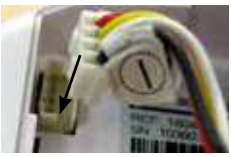

**Arnés de la batería**

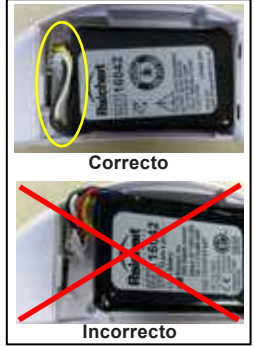

**Orientación de la batería**

**Nota:** consulte en la sección Eliminación de este manual las leyes y ordenanzas locales con respecto a la eliminación correcta de la batería.

### **Almacenamiento**

Si el instrumento fuera a almacenarse por un período prolongado, o si fuera a prepararlo para transportarlo, quite la batería iPac para evitar posibles daños en el instrumento debido a pérdidas del líquido de las baterías.

La siguiente tabla ofrece una guía para la resolución de algunos problemas operativos básicos del paquímetro iPac. Si el problema persiste después de usar esta guía comuníquese con Reichert para obtener ayuda adicional.

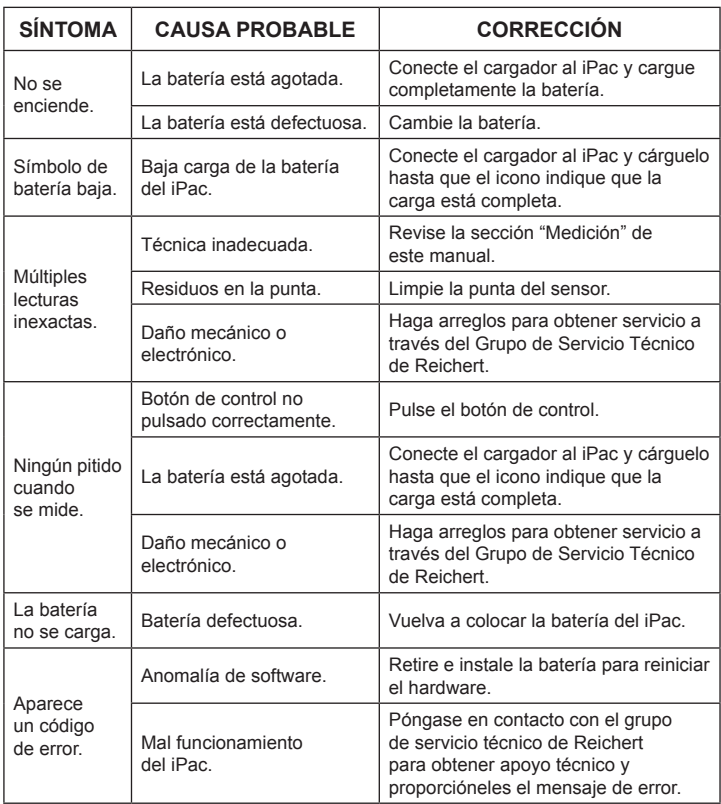

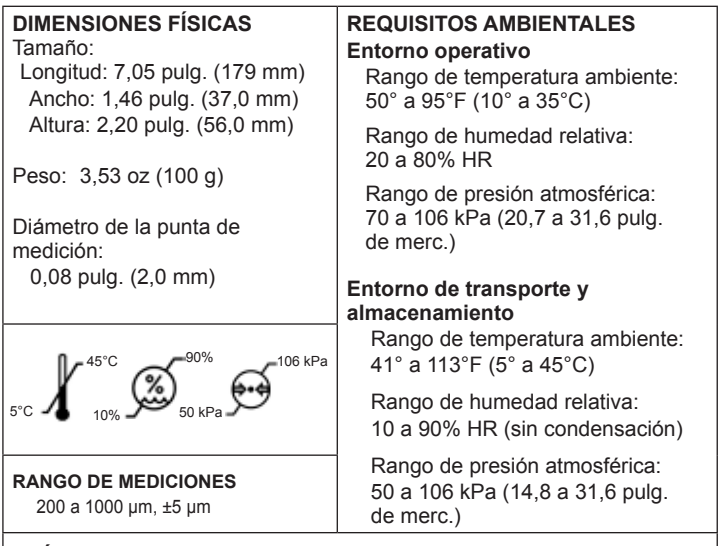

## **ELÉCTRICOS**

Frecuencia de ultrasonido de la punta de medición: Sonda recta de 10,5 MHz Voltaje del paquete de baterías: paquete de baterías de iones de litio, de 3,7 V Voltaje de entrada del adaptador de CA: de 100 a 240 V CA; de 50 a 60 Hz; 0,16 A máx. Salida del adaptador de CA: 5 V CC; 1,2 A máx.

### **Eliminación**

Este producto no genera residuos peligrosos para el medio ambiente. Al final de la vida útil del producto, cumpla con las leyes y ordenanzas locales con respecto a la correcta eliminación de este equipo.

#### **Revisión del software**

Puede obtener una revisión de software comunicándose con Reichert, Inc. El número de serie identifica la fecha de fabricación y proporcionará acceso a la versión de software.

## **Guía y declaraciones del fabricante**

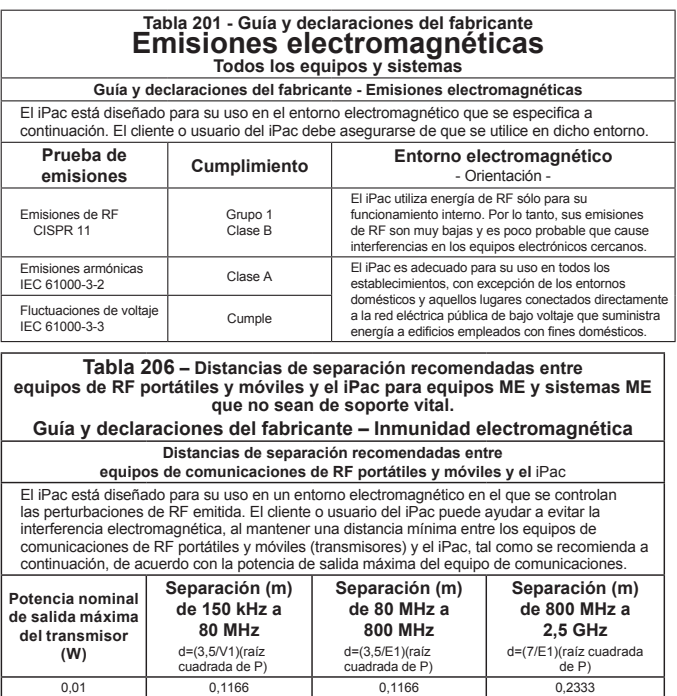

100 | 11,6666 | 11,6666 | 23,3333 Para los transmisores con una potencia nominal de salida máxima no mencionada anteriormente, la distancia de separación recomendada (d) en metros (m) puede calcularse mediante la ecuación correspondiente a la frecuencia del transmisor, donde P es la potencia nominal de salida máxima del transmisor en vatios (w), de acuerdo con el fabricante del transmisor.

0,1 0,3689 0,3689 0,7378 1 1,1666 | 1,1666 | 2,3333 10 3,6893 | 3,6893 | 7,3786

Nota 1: A 80 MHz y a 800 MHz, se aplica la distancia de separación para el rango de frecuencia más alto.

Nota 2: Es posible que estas pautas no puedan aplicarse en todas las situaciones. La propagación electromagnética se ve afectada por la absorción y reflexión desde estructuras, objetos y personas.

## Guía y declaraciones del fabricante (continuación)

## **Tabla 202 - Guía y declaraciones del fabricante**

## **Inmunidad electromagnética**

**Todos los equipos y sistemas**

**Guía y declaraciones del fabricante - Inmunidad electromagnética**

El iPac es adecuado para su uso en el entorno electromagnético que se especifica a continuación. El cliente o usuario del iPac debe asegurarse de que se utilice en dicho entorno.

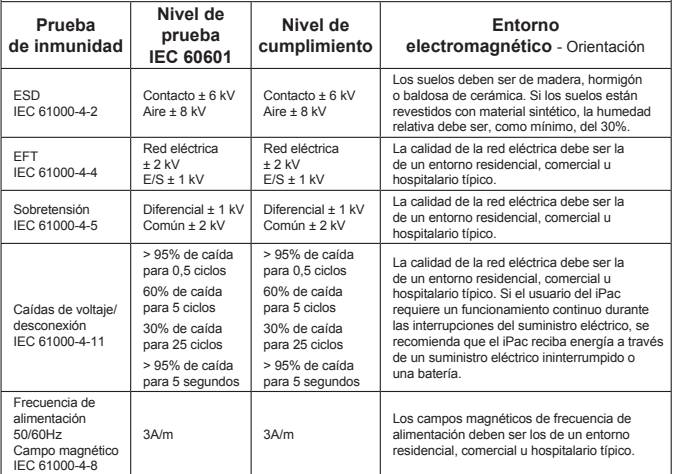

## Guía y declaraciones del fabricante (continuación)

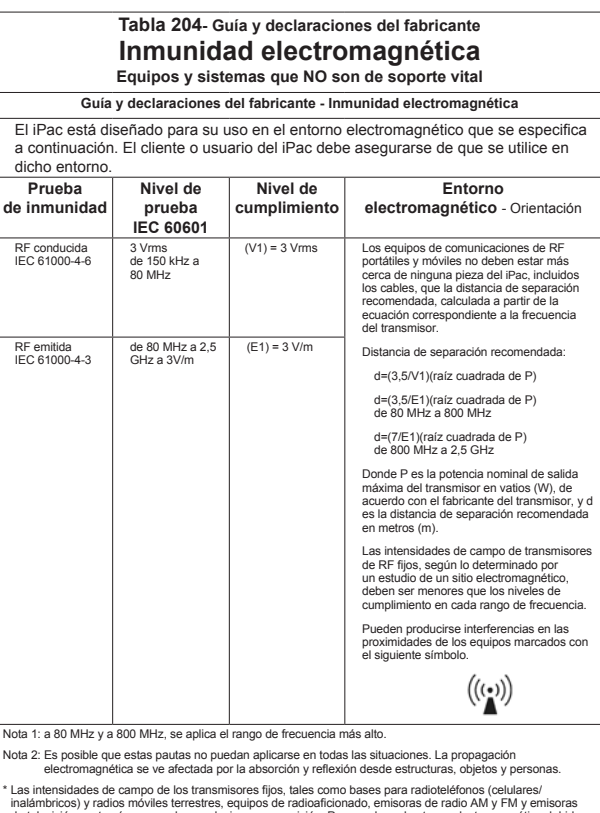

inalámbricos) y radios móviles terrestres, equipos de radioaficionado, emisoras de radio AM y FM y emisoras<br>de televisión, en teoría, no pueden predecirse con precisión. Para evaluar el entorno electromagnético debido<br>a lo con la intensidad de campo medida en el lugar en que se utiliza el equipo o sistema médico eléctrico, con el fin de verificar su funcionamiento normal. Si se observa un funcionamiento anormal, es posible que deban tomarse medidas adicionales, tales como la reorientación o la reubicación del equipo o del sistema médico eléctrico.

En el rango de frecuencia de 150 kHz a 80 MHz, las intensidades de campo deben ser inferiores a [V1] V/m.

El LMX9838 ha sido sometido a prueba y aprobado para cumplir con las siguientes normas reglamentarias:

#### **Conformidad con la CE:**

- EN 300 328 v1.7.1
- FN 301 489-17 y1.2.1

#### **Conformidad con IC:**

• RSS-GEN Número 1

• RS-210 Número 7 Anexo 8 y RSS-GEN 2 número 2

#### **Conformidad con FCC:**

• FCC Parte 15 Subparte C

#### **20.1 INSTRUCCIONES de FCC**

#### **20.1.1 Información de seguridad para la exposición a RF**

#### **20.1.1.1 Declaración sobre exposición a radiaciones de FCC:**

Este módulo solo puede ser instalado por la OEM o un integrador de la OEM. La antena utilizada para este transmisor no debe colocarse ni funcionar junto con ninguna otra antena o transmisor. Los integradores de la OEM y los usuarios finales e instaladores deberán estar provistos de instrucciones de instalación de la antena y condiciones de funcionamiento del transmisor para satisfacer los requisitos de exposición a RF.

Con este dispositivo solo se puede usar la antena archivada en FCC ID: ED9LMX9838.

#### **20.1.1.2 Etiquetado del producto final**

La etiqueta de identificación de la FCC en el sistema final debe tener la siguiente leyenda: "Contiene TX c/ID de FCC: ED9LMX9838" o "Contiene módulo transmisor c/ ID de FCC: ED9LMX9838".

La etiqueta de IC en el sistema final tener la siguiente leyenda: "Contiene TX IC: 1520A-LMX9838" o "Contiene módulo transmisor IC: 1520A-LMX9838".

#### **20.1.1.3 Información del manual del producto final**

En el manual del usuario, el integrador del sistema final debe asegurarse de que no haya ninguna instrucción en el manual del usuario para instalar o retirar el módulo transmisor.

El LMX9838SB debe instalarse y utilizarse en estricta conformidad con las instrucciones del fabricante, tal como se describe en la documentación del usuario que viene con el producto.

La siguiente información es necesaria para incorporarla en el manual del usuario del sistema final.

#### **Comisión Federal de Comunicaciones de EE. UU. (FCC)**

Este equipo se ha sometido a prueba y cumple con los límites para un dispositivo digital de Clase B, según el artículo 15 de las Normas de la FCC. Estos límites están diseñados para proporcionar una protección razonable contra las interferencias nocivas en una instalación residencial. Este equipo genera, utiliza y puede irradiar energía de radiofrecuencia. Si no se instala y utiliza de acuerdo con las instrucciones, puede causar interferencias nocivas en las comunicaciones de radio. Sin embargo, no hay garantía de que no se produzcan interferencias en una instalación en particular. Si este equipo provoca interferencias nocivas a la recepción de radio o televisión, lo cual puede ser determinado sintonizando y desintonizando el equipo apagado, se alienta al usuario a intentar corregir la interferencia mediante una o más de las siguientes medidas:

• Reorientar o reubicar la antena receptora.

• Aumentar la distancia entre el equipo y el receptor.

• Conectar el equipo a la salida en un circuito diferente de aquel al que está conectado el receptor.

• Consultar al distribuidor o a un técnico especializado en radio/TV en caso de necesitar ayuda. Cualquier cambio o modificación no aprobado expresamente por la parte responsable del cumplimiento podría anular la autorización del usuario para operar el equipo.

**Precaución: exposición a radiación de radiofrecuencia.** Este dispositivo no debe ubicarse ni funcionar junto con ninguna otra antena o transmisor.

#### **Canadá - Industry Canada (IC)**

Este dispositivo cumple con la norma RSS 210 de Industry Canada.

La operación está sujeta a las dos condiciones siguientes:

(1) este dispositivo no puede causar interferencias y

(2) este dispositivo debe aceptar cualquier interferencia, incluidas las interferencias que puedan causar un funcionamiento no deseado del dispositivo.

L ' utilisation de ce dispositif est autorisée seulement aux conditions suivantes:

(1) il ne doit pas produire d'interference et

(2) l' utilisateur du dispositif doit étre pr?t ? accepter toute interference radioélectrique reçu,m?me si celle-ci est susceptible de compromettre le fonctionnement du dispositif.

**Precaución: exposición a radiación de radiofrecuencia.** El instalador de este equipo de radio debe asegurarse de que la antena esté ubicada o dirigida de modo tal que no emita un campo de RF que exceda los límites de Health Canada para la población en general; consulte el Código de Seguridad 6 que puede obtener en el sitio web de Health Canada, www.hc-sc.gc.ca/rpb.

## **Salida acústica**

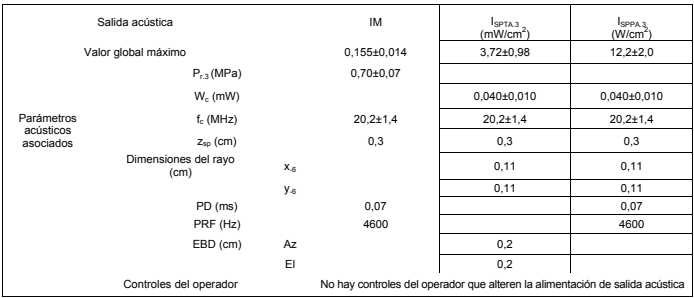

Las incertidumbres en los valores anteriores se reportan como una desviación estándar de + 1. Las intensidades de potencia reducida derivaron de las medidas en agua sobre la base de la frecuencia central medida de la señal acústica (fc, MHz) y la distancia desde el transductor hasta el punto en el que se midió la intensidad (d, cm) utilizando la fórmula: Intensidad reducida = Intensidad medida \*e-0,069\*fc\*d.

En cumplimiento con la norma IEC61157, la presión acústica de rarefacción pico (pr) es inferior a 1 MPa; la intensidad del haz de salida (Iob) es menos de 20 mW/cm2 y la intensidad espacial pico-temporal promedio reducida (Ispta) derivada es menos de 100 mW/cm2.

#### **Definiciones**

ISPTA.3 - intensidad espacial pico-temporal promedio reducida (milivatios por centímetro cuadrado).

ISPPA.3 - intensidad espacial pico de pulso promedio reducida (vatios por centímetro cuadrado). MI - índice mecánico.

pr.3 - presión de rarefacción pico reducida (megapascales) asociada al modelo de transmisión que da lugar al valor que aparece bajo MI.

Wo - energía ultrasónica (milivatios). Para la condición de funcionamiento que da lugar a la ISPTA.3, Wo es la energía de tiempo promedio total. Para la condición de funcionamiento que da lugar a ISPPA.3, Wo es la potencia ultrasónica asociada con el patrón de transmisión que da lugar al valor ISPPA.3.

fc - frecuencia central (MHz). Para MI e ISPPA.3, fc es la frecuencia central asociada al modelo de transmisión que da lugar al valor máximo global de los respectivos parámetros. zsp - distancia axial en la que se mide el parámetro reportado (centímetros).

x-6, y-6 - son, respectivamente, las dimensiones -6 dB dentro del plano (azimutal) y fuera del plano (de elevación) en el plano x-y, donde se encuentra zsp (centímetros).

**Definiciones** (continuación)

PD - duración del impulso (microsegundos)

PRF - frecuencia de repetición del pulso (Hz)

EBD - dimensiones del haz de entrada para los planos azimutal y de elevación (centímetros).

#### **Exposición del tejido a la energía de ultrasonido**

La energía de ultrasonido que emite el iPac es de baja intensidad y no tendrá efectos adversos en el paciente ni en el usuario. Sin embargo, se advierte al usuario que realice exámenes utilizando el principio de ALARA (el nivel más bajo que pueda alcanzarse razonablemente). Todos los exámenes se deben realizar de modo tal que el paciente reciba la menor radiación de ultrasonido que sea posible. No sostenga la punta de medición contra el ojo u otros tejidos con el sistema activado, excepto al hacer una medición. No realice mediciones innecesarias.

#### **Intensidades ultrasónicas**

El iPac tiene solo un modo y los ajustes de intensidad ultrasónica no están bajo el control del usuario. Por lo tanto, los valores siguientes son los que se esperan para un transductor típico. En agua En el ojo I SPTA, mw/cm 2 5,14 5,13 I SPPA, W/cm2 10,23 10,22 MI (sin unidades) 0,171 0,170

Como el iPac es un instrumento de contacto, la energía siempre resultará atenuada por el tejido cuando se utiliza tal como se recomienda. Sin embargo, puesto que la longitud focal (punto de máxima intensidad) es muy corta (1 mm) y, por consiguiente, la penetración en el ojo es limitada, los valores del agua son efectivamente los mismos que los valores de tejido a todos los efectos prácticos. Si se desea más exactitud, la intensidad en el ojo en el foco del transductor (correspondiente a la máxima intensidad) se puede calcular de acuerdo con la fórmula recomendada por la FDA:

It = Iw xe  $(-0,069 \times f \times z)$ 

donde It es la intensidad in situ estimada, Iw es la intensidad medida en agua en el foco del transductor, f es la frecuencia ultrasónica y z es la distancia desde la cara de la punta de medición hasta el foco del transductor, que es el punto de medición (1 mm). La frecuencia nominal de estos transductores es 20 MHz. La frecuencia real de un transductor en particular puede variar respecto a este valor. Los cálculos de tejido anteriores se realizaron con la frecuencia medida del transductor utilizado para las pruebas.

## **Garantía**

Este producto está garantizado por Reichert, Inc. contra cualquier defecto de fabricación o fallo de materiales, bajo un uso normal, por un período de tres años desde la fecha de la factura del comprador original. (Un distribuidor autorizado no debe considerarse un comprador original). En virtud de esta garantía, la única obligación de Reichert es reparar o reemplazar la pieza o el producto defectuoso, a su exclusivo criterio.

Esta garantía se aplica a nuevos productos y no a un producto que haya sido manipulado, alterado de ninguna manera, usado en forma incorrecta, dañado por accidente o negligencia, o al que se le haya borrado o alterado el número de serie. Tampoco se aplicará esta garantía a un producto instalado u operado de manera no conforme con el manual de instrucciones correspondiente de Reichert, ni a un producto que se haya vendido, reparado o instalado por personas ajenas a la fábrica Reichert, al centro de servicio técnico o a un distribuidor autorizado de Reichert.

Las lámparas, las tablas, las tarjetas y otros artículos fungibles no están cubiertos por esta garantía.

Todos los reclamos en virtud de esta garantía deben hacerse por escrito y dirigirse a la fábrica Reichert, al centro de servicio técnico o al distribuidor autorizado que hizo la venta original, y deberá adjuntarse una copia de la factura del comprador. Esta garantía reemplaza todas las demás garantías implícitas o expresas. Se renuncia por este medio a todas las garantías implícitas de comerciabilidad o adecuación para un uso particular. Ningún representante ni otra persona están autorizados para imponer obligaciones a Reichert. Reichert no se responsabilizará por daños especiales, incidentales o indirectos por negligencia, incumplimiento de garantía, responsabilidad objetiva u otros daños resultantes o relacionados con el diseño, la fabricación, la venta, el uso o la manipulación del producto.

#### **GARANTÍA DE PATENTES**

Si se notifica sin demora y por escrito una acción legal contra el comprador por un reclamo sobre el hecho de que el instrumento viola una patente de los Estados Unidos, Reichert actuará como defensor en dicha acción y pagará los costos y los daños que surjan de ella, siempre que Reichert tenga el control absoluto de la defensa de una acción con información y asistencia (a cargo de Reichert) para dicha defensa, y de todas las negociaciones para el acuerdo pertinente.

#### **CAMBIOS DE PRODUCTOS**

Reichert se reserva el derecho de realizar cambios en el diseño o de hacer agregados o mejoras en sus productos, sin obligación de añadirlos a los productos fabricados anteriormente.

16040-101-SPA Rev. B 39

## **GARANTIA GENERAL**

**IMPLANTEC S.A.** ofrece para sus aparatos (excluidos los materiales de desgaste tales como lámparas, artículos de un solo uso y baterías recargables) una garantía de 1 año a partir de la entrega de fábrica de la mercancía. Por entrega se entiende que **IMPLANTEC S.A.** haya puesto la mercancía a disposición del transportista, porteador o cualquier persona designada por el comprador para el envió de la mercancía sin cargarla en el medio de transporte.

Esta garantía asegura el funcionamiento irreprochable en el marco del uso previsto del aparato y de la observancia de las instrucciones de uso, que pueden consultarse en *(www.implantecinsumos.com/informacion-util/instrucciones-deuso-ifus/)*. Durante el periodo de garantía se subsanarán las posibles deficiencias y defectos del aparato de forma gratuita, siempre y cuando se demuestre que se trata de deficiencias de material, de fabricación y/o construcción. En caso de reclamo por defecto del producto durante el periodo de garantía, el comprador deberá demostrar siempre que el producto ya era defectuoso al recibirlo. Esta garantía no incluye aquellos daños producidos como consecuencia del desgaste, uso negligente, uso de piezas de repuesto o piezas no originales (especialmente lámparas, ya que estas se desarrollan especialmente para los equipos de **REICHERT**. según los siguientes criterios: temperatura de color, vida útil, seguridad, calidad óptica y rendimiento), intervenciones de personal no autorizado por **IMPLANTEC S.A.** o en el caso de que el cliente no respete las instrucciones de uso. Cualquier modificación de los aparatos de **REICHERT** con piezas o recambios que no correspondes a las especificaciones originales de **REICHERT**, conducirán a la anulación de la garantía legal sobre el buen funcionamiento del aparato y, en consecuencia, al derecho de garantía por deficiencias, siempre y cuando estos sean atribuibles a la manipulación del aparato. Otras reclamaciones, en especial reclamaciones por daños que no se hayan originado directamente en el producto de **REICHERT**, quedan excluidas.

El valor de corrección de la PIO se basa en los datos de Ehlers et al (1975), modificados de Stodmeister (1998). Valor medio de grosor corneal en sujetos saludables, 545 µm (Doughty and Zaman 2000). Para obtener más información, consulte la tabla de ajustes indicada a continuación.

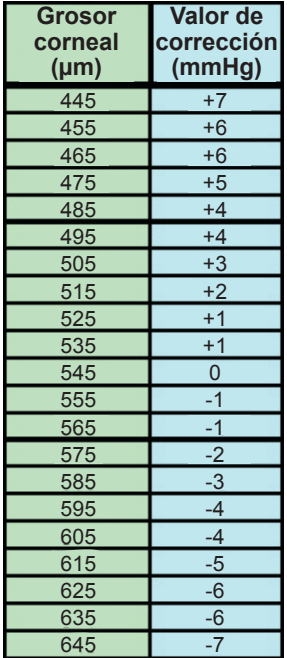

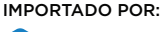

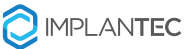

Implantec S.A. Perdriel 1624 • CABA • República Argentina Tel.: (+54 11) 43 02 71 11 • info@implantecinsumos.com www.implantecinsumos.com

FABRICADO POR:

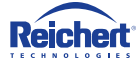

#### REICHERT TECHNOLOGIES

3362 Walden Ave. Depew, NY 14043. EE.UU.

Director Técnico: Pablo Iribarren, Farmacéutico - MN 11059 Autorizado por la ANMAT PM 1623-63. VENTA EXCLUSIVA A PROFESIONALES e INSTITUCIONES SANITARIAS. HECHO EN EE.UU

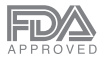